# 電気設備コマンド

概要

電気設備コマンドについて

電気設備コマンドは、機器種別等で絞り込みをして電気機器・電気器具・照明器具カテゴリのファミリを 入力するためのコマンドです。また選択したファミリに応じて高さが設定できます。

#### **(1) 電気設備入力画面について**

本画面で入力するファミリの指定と配置後のファミリの高さの設定を行います。

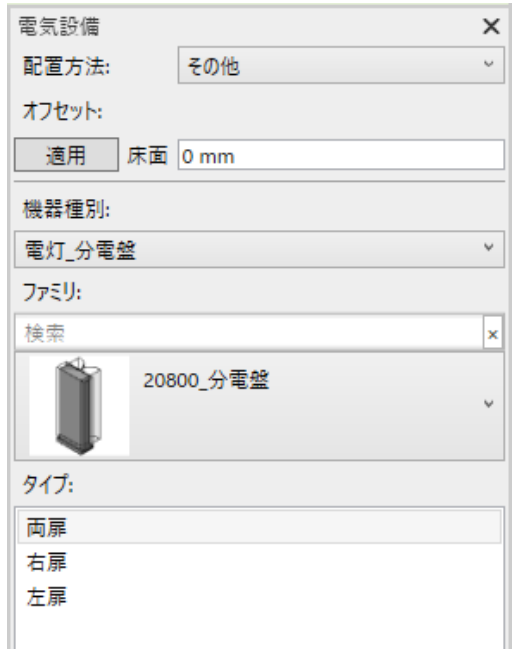

#### **図 1 電気設備入力画面**

■機器種別

入力するファミリの機器種別を表1から選択します。

機器種別は、ファミリの[符号]タイプパラメータと関連付いています。

ファミリの[符号]の値の先頭から区切り文字(ハイフン、アンダースコア、空白)までの文字列と一致する 機器種別を関連付けます。

例えば、ACP-CID の場合、先頭文字列が「ACP」となるため、機器種別はパッケージ空調機となります。 ロードされているファミリの内、関連付くファミリが 1 つもない機器種別は一覧に表示されません。

概要

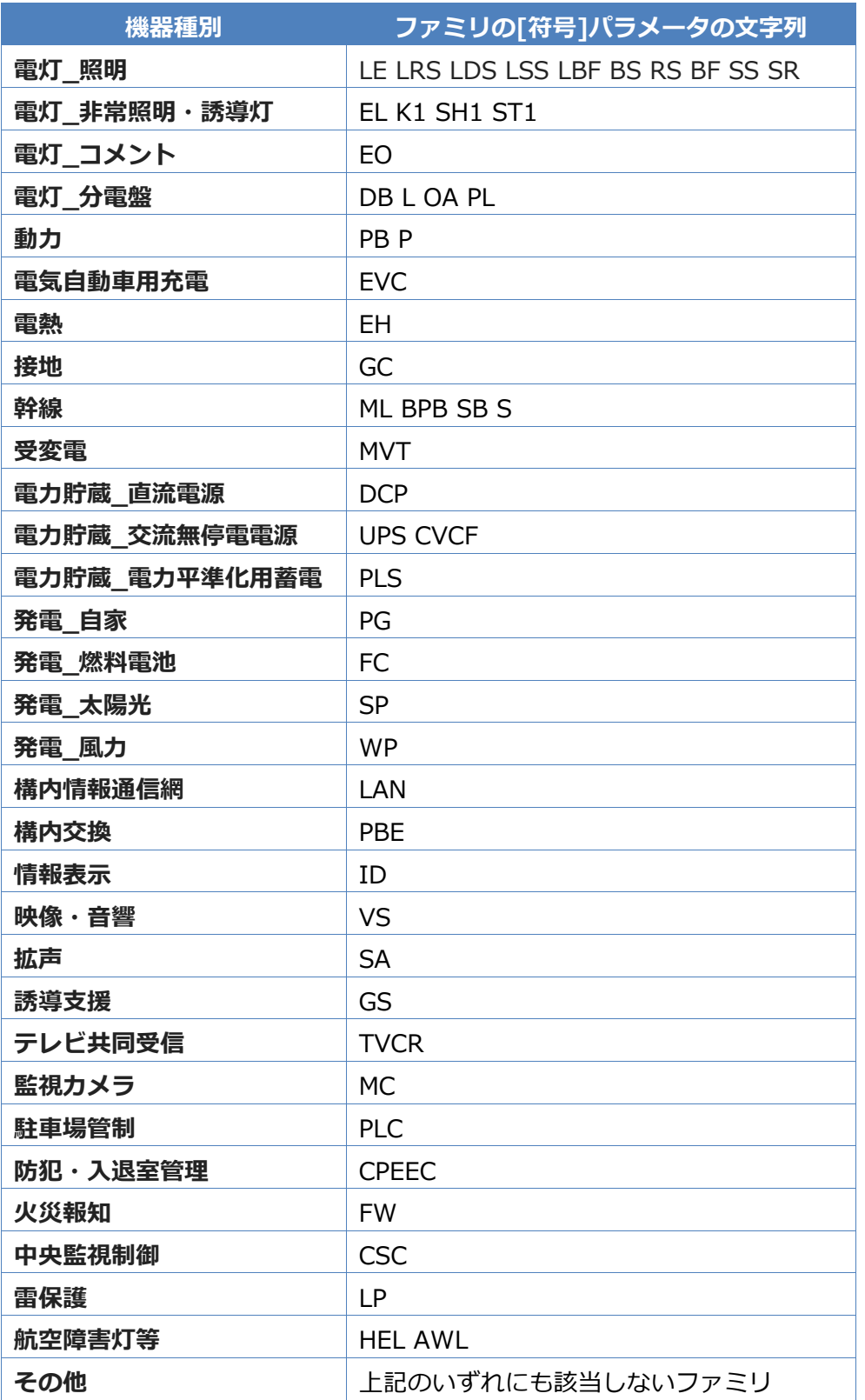

### **表 1 機器種別とファミリの[符号]パラメータの文字列**

■ファミリ

上記機器種別で絞り込まれたファミリから入力するファミリを選択します。

■タイプ

上記ファミリで絞り込まれたタイプから入力するファミリタイプを選択します。

■配置方法

上記タイプのファミリの設置方法を確認します。ファミリタイプの[設置方法]パラメータが、タイプパラ メータかインスタンスパラメータかによって動作が異なります。

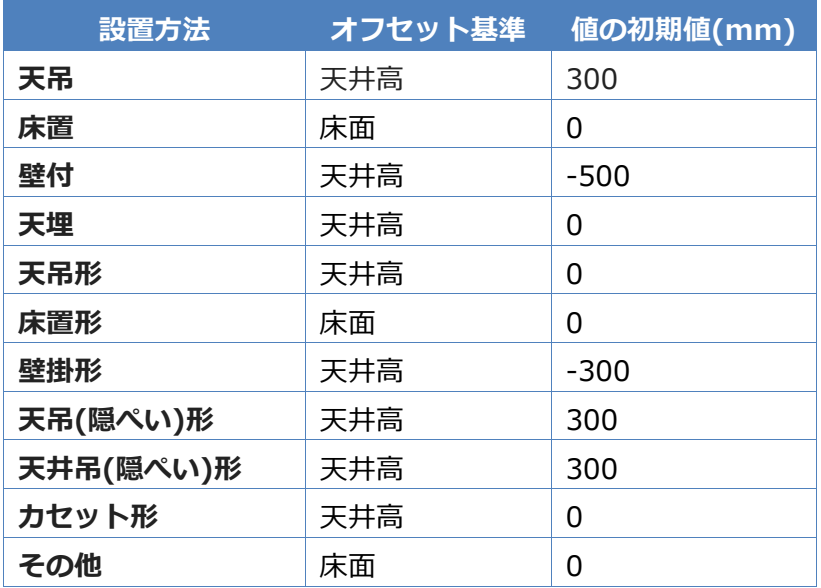

**表 2 設置方法とオフセット基準と値の初期値**

[設置方法]がタイプパラメータの場合

[設置方法]パラメータの値と一致した表2の設置方法が表示されます。変更はできません。 設置方法"その他"は、いずれの文字列にも該当しない[設置方法]の場合に表示されます。

[設置方法]がインスタンスパラメータの場合

設置方法を表2から選択します。

選択した設置方法は、配置したファミリの[設置方法]パラメータに設定されます。

■オフセット

上記設置方法に応じた、オフセット基準とオフセット値が表示されます。

オフセット基準とオフセット値で計算した高さが、配置したファミリの[ホストのオフセット]パラメータ に設定されます。

※[ホストのオフセット]パラメータに高さが設定されるのは、ファミリのホストがレベルの場合のみです。 ホストが面の場合は、本アドオンによってオフセットは設定しません。

#### **(2) オフセット基準について**

設定できるファミリのオフセット基準は下記となります。

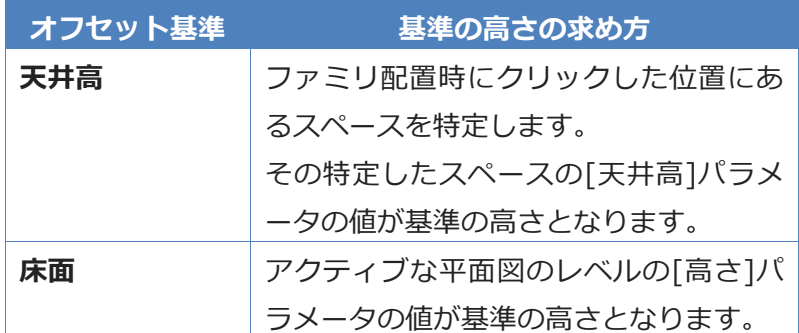

**表 3 オフセット基準**

#### **※入力画面の初期値は、[設定]画面で変更することができます。**

設定変更画面 は以下の場所にあります。

[IzumiTools] > [MEP▼] > [設定] > [電気設備] ◎ | 〓 · ♂ の A | @ · ◇ 託 | 跟 届 · ● ▼ Αι 挿入 注釈 解析 マス&外構 コラボレート 表示 管理 アドイン IzumiTools **JP設備** 修正 Å 6 וכן 備総合図 **B** Integration - 3DView - ALL X 配管ダクト 機械設備 電気設備 衛生器具 機能を 無効にする  $MEP -$ 

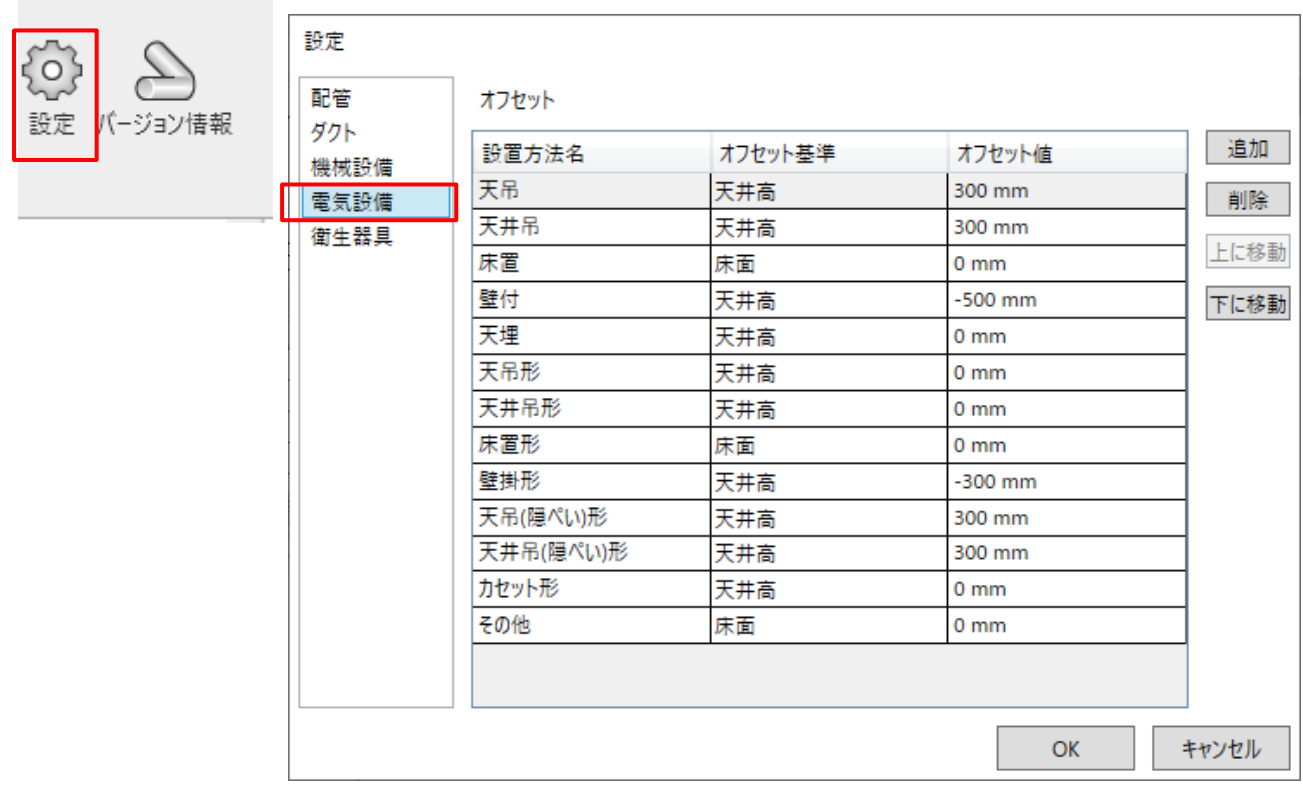

電気設備コマンド さいしょう しょうしょう しゅうしょく こうしゃ おおし おおし 2021/07/30

操作手順

# 操作手順

電気設備コマンドについて

電気設備コマンドの操作手順を説明します。

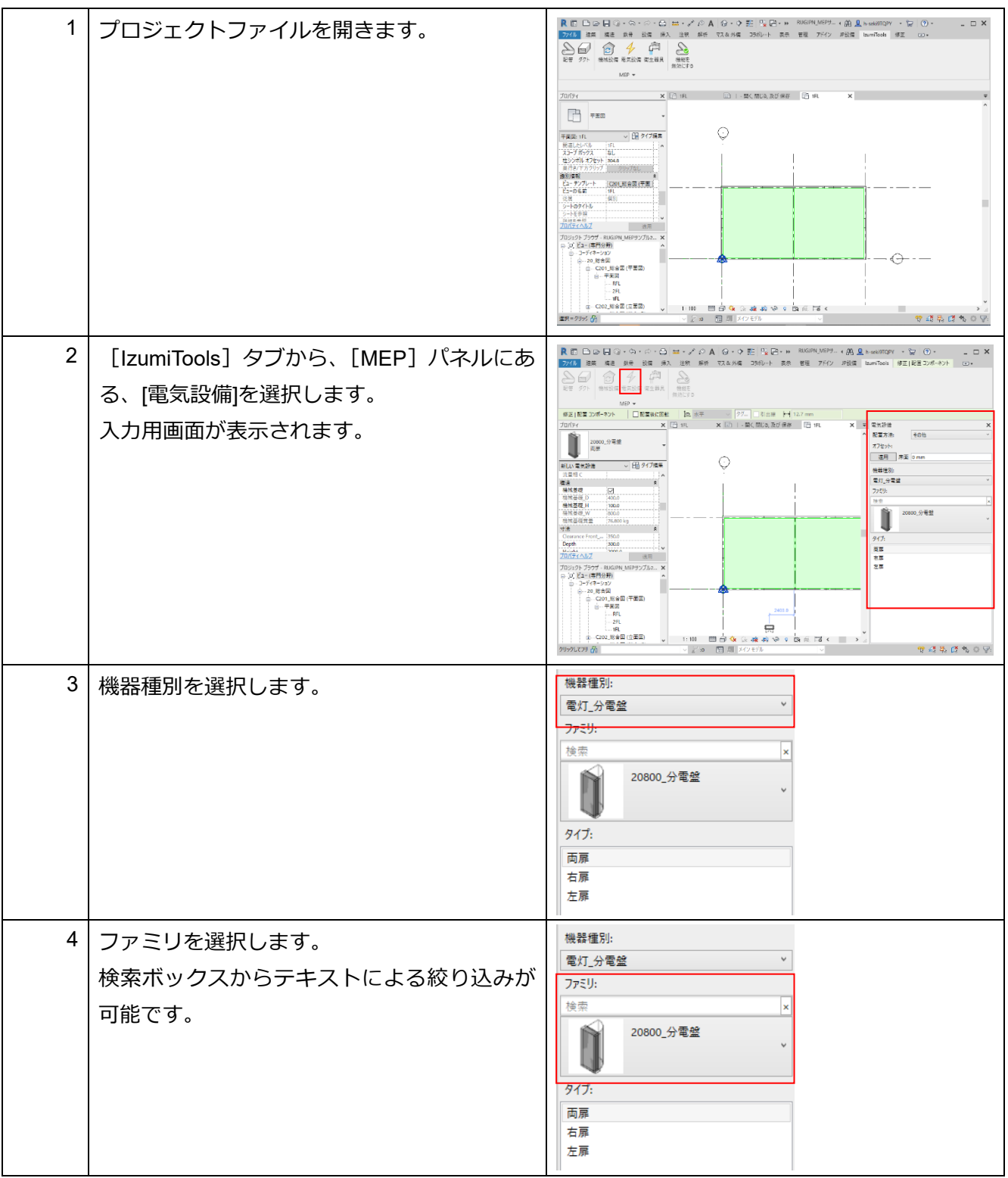

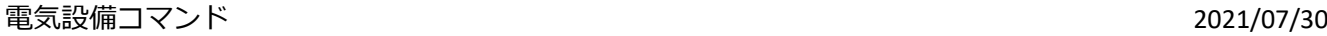

# 操作手順

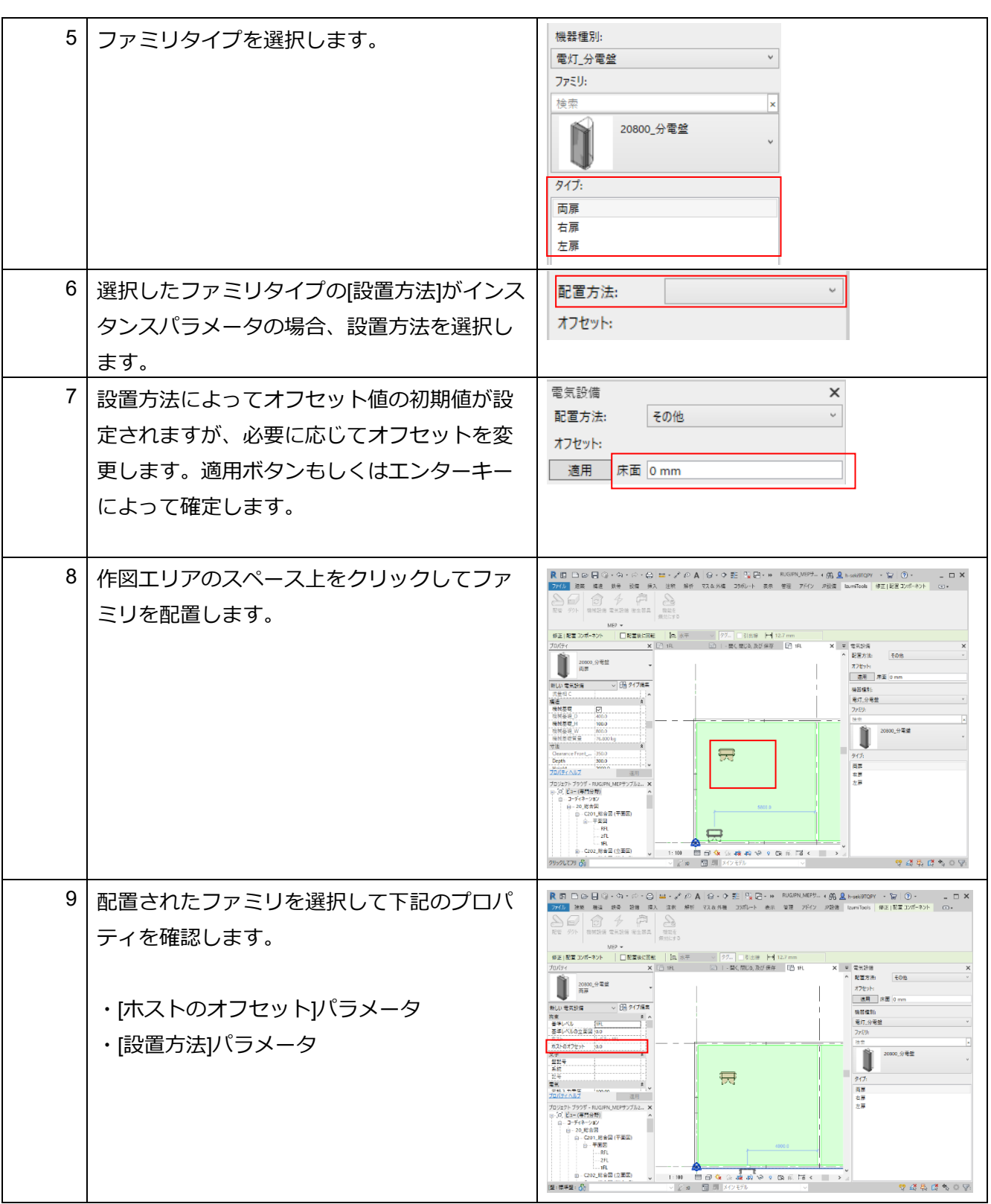